## Izpis plačilnih list za določenega delavca za določeno obdobje

Zadnja sprememba 13/01/2022 2:11 pm CET

Po novem lahko za določenega delavca natisnemo več plačilnih list hkrati.

 V meniju **Plače > Obračun plač** izberemo zavihek **Zbir > Plač.** Na spustnem seznamu **izberemo delavca** in določimo obdobje. S klikom na **Izpis plačilnih list** program pripravi pdf dokument, v katerem so zajete vse plačilne liste delavca v izbranem obdobju.

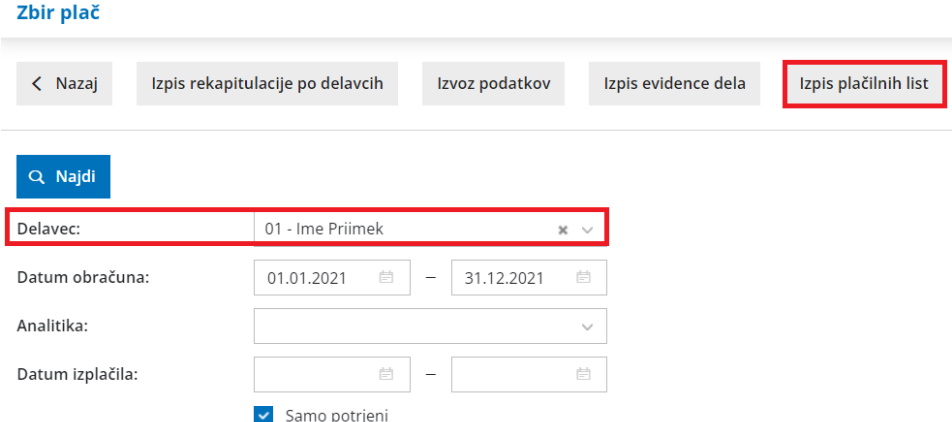

Več o zbiru plač lahko preberete tukaj.